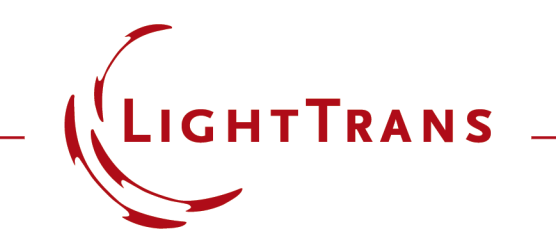

#### **Customizable Help for Programmable Elements**

#### **Abstract**

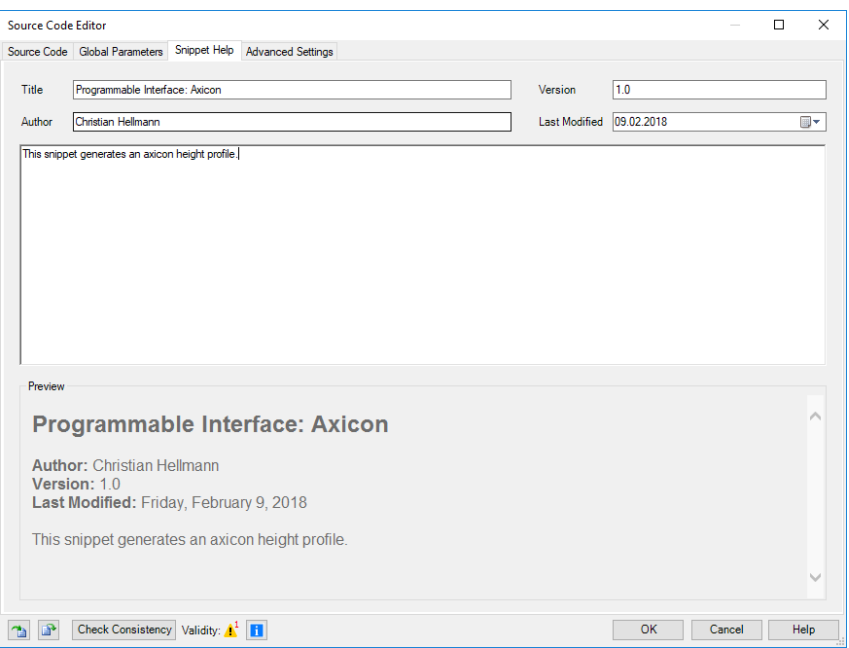

VirtualLab Fusion provides multiple tools to implement your custom sources, components, detectors etc. This customization is done by modules and snippets. By using snippets within VirtualLab Fusion it is possible to adapt specific parts of the optical setup, e.g. programmable height profile. For documentation of such customized object the snippet help can be used. The help document allows to save additional information about these user-defined elements and make it easy to track, share and distribute.

#### **Programmable Elements**

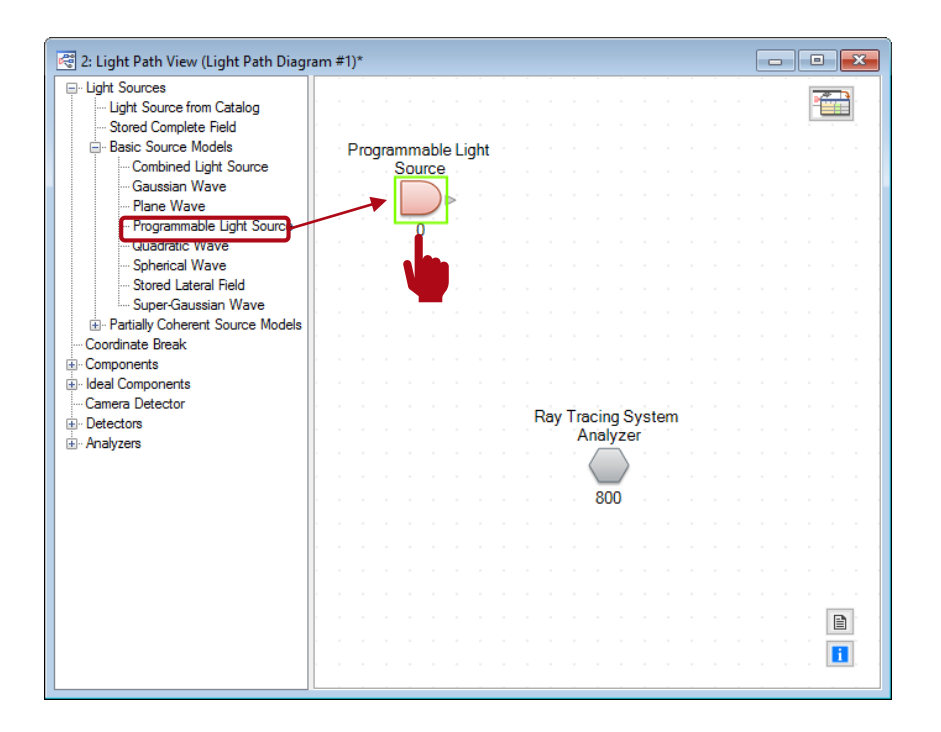

- We use a *Programmable Light Source* for demonstration in this example, and it works in a similar way for all other programmable elements in VirtualLab Fusion.
- Double click on the light source and its edit window will pop up.

### **Programmable Light Source**

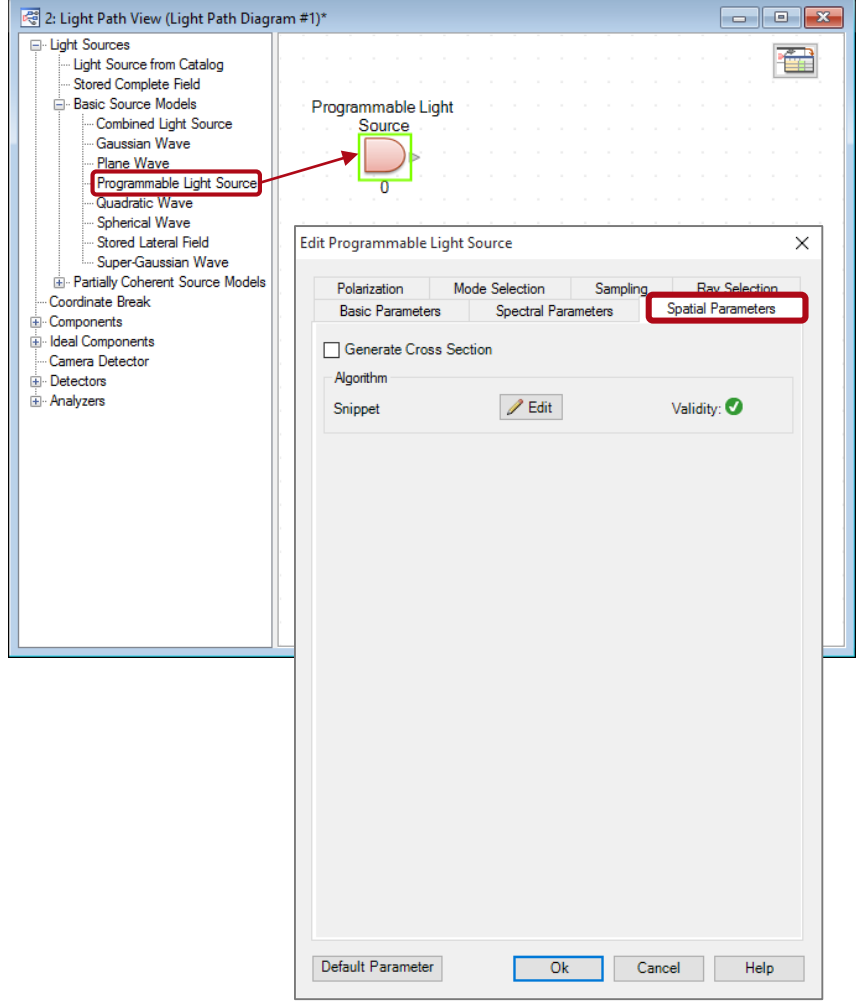

- We use a *Programmable Light Source* for demonstration, and it works in a similar way for all other programmable elements in VirtualLab Fusion.
- Double click on the light source to enter its edit windown, and go to *Spatial Parameters* tab.

# **Algorithm Snippet**

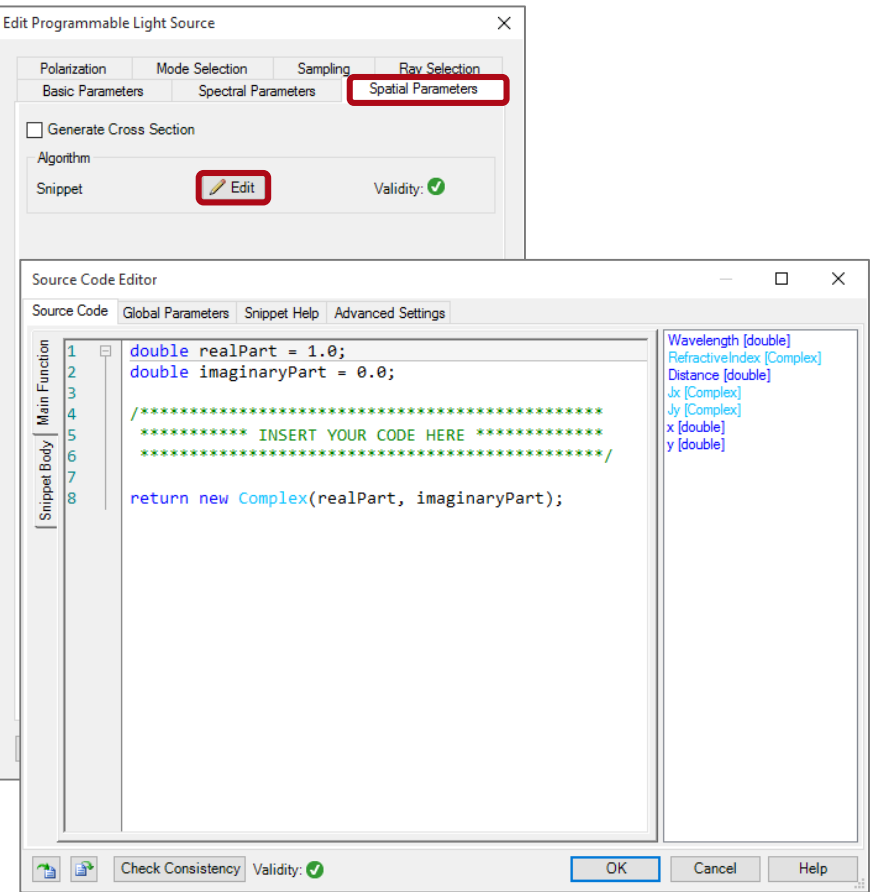

• Then, click on the *Edit* button in the *Snippet* section, and a *Source Code Editor* will pop up.

# **Snippet Help**

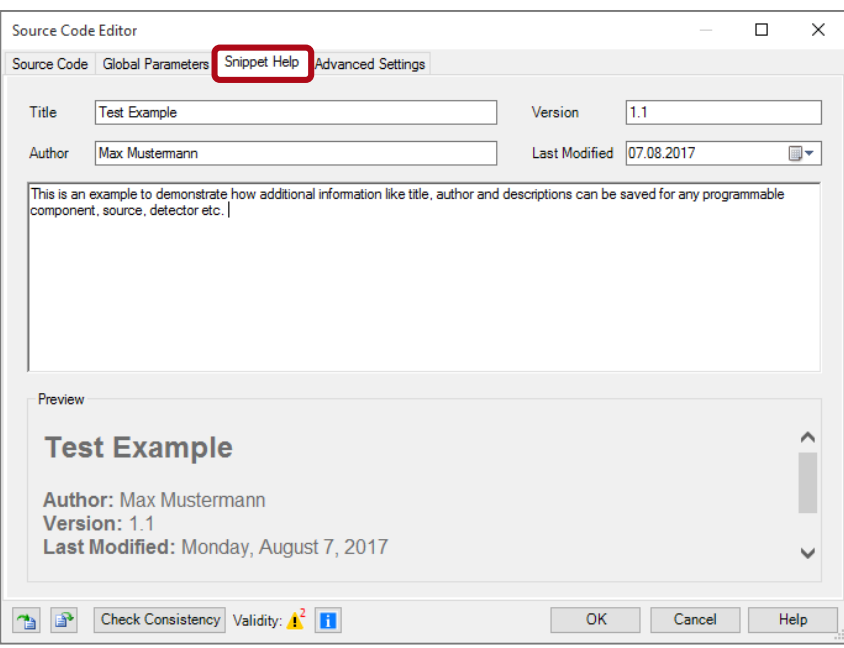

- Then, click on the *Edit* button in the *Snippet* section, and a *Source Code Editor* will pop up.
- Under the tab *Snippet Help*, you may add information like title, author, version number, date of the last modification and a general description of the snippet.

# **Snippet Help**

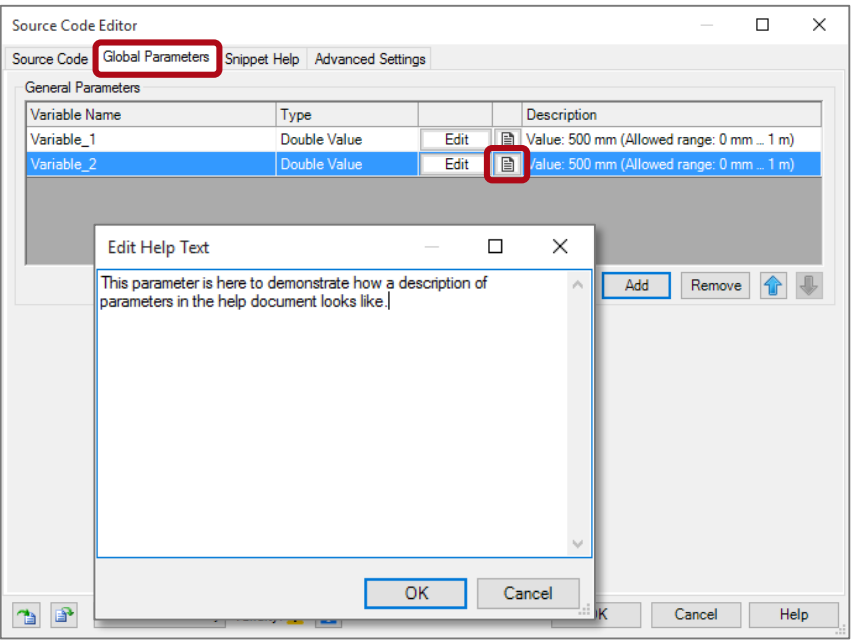

• Next, go the tab *Global Parameters*, and there you may give descriptions for each parameter, by clicking on the icon  $\blacksquare$ .

#### **Global Parameters**

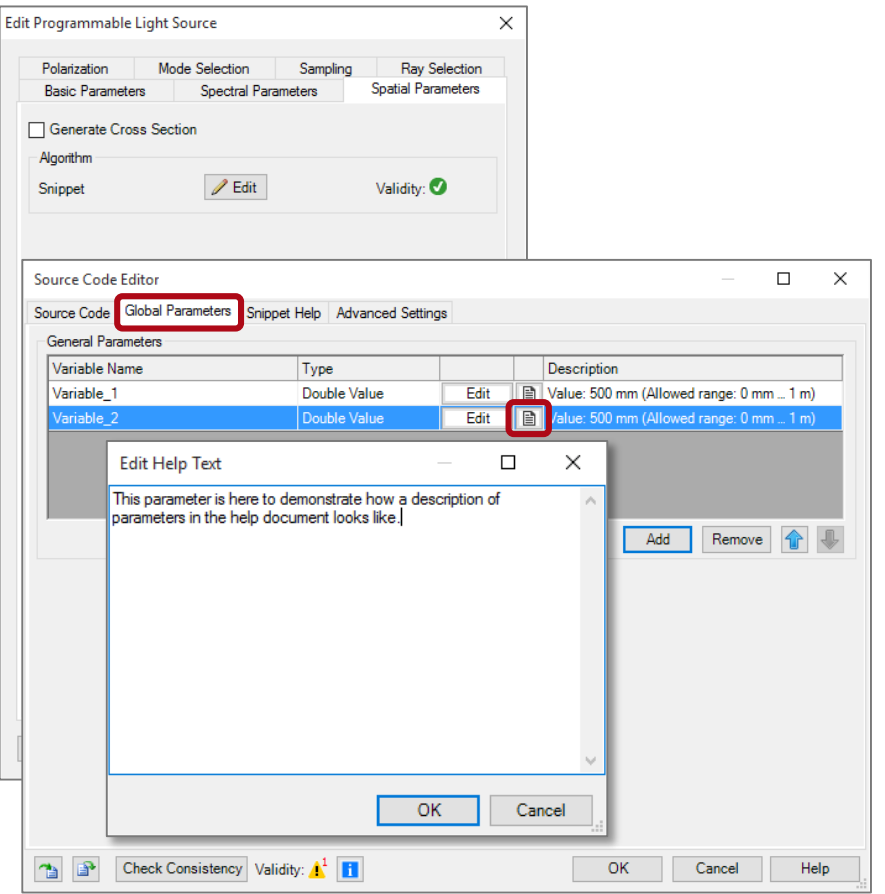

- Then, click on the *Edit* button in the *Snippet* section, and a *Source Code Editor* will pop up.
- Go go the tab *Global Parameters*, and there you may give descriptions for each parameter, by clicking on the icon  $\blacksquare$ .

# **Programming Help Document**

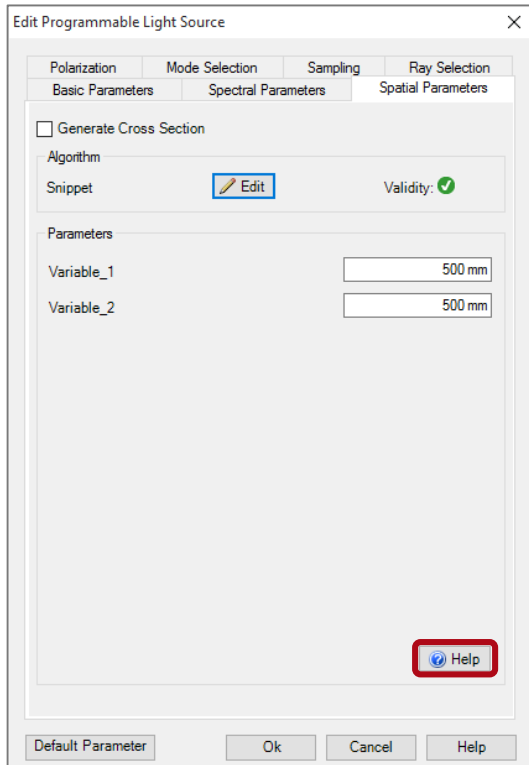

After saving the changes, the help information and comments on parameters are available for display as in an overview by clicking the *Help* button.

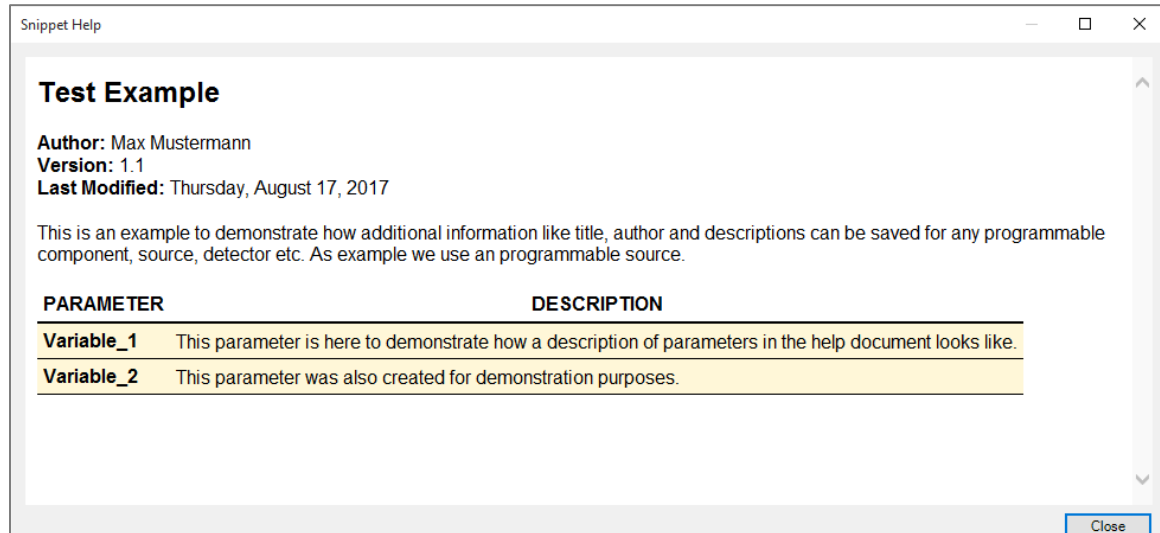

#### **Document Information**

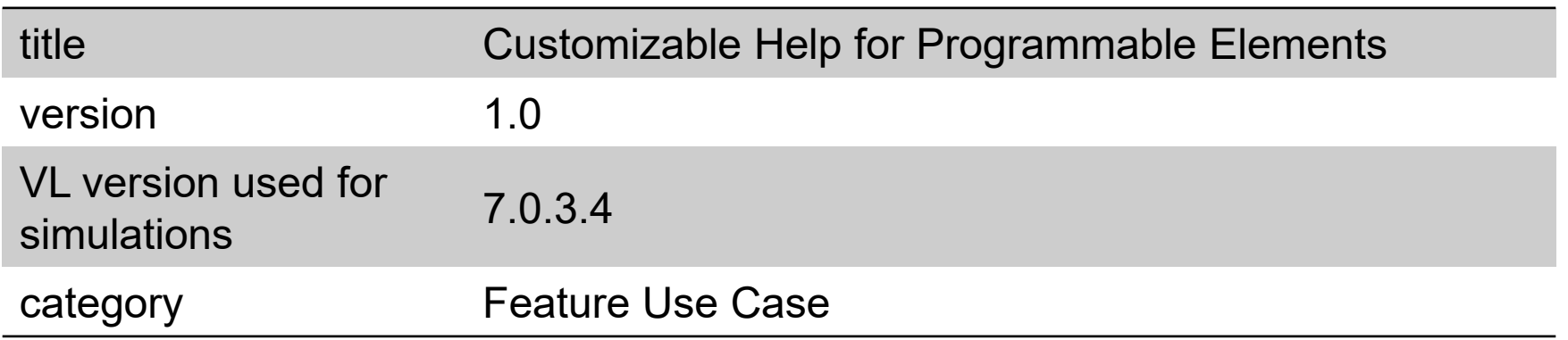